# 即席查询 业务主题或数据源

主要涉及两个界面:

#### [初始界面](#page-0-0) [设计界面](#page-0-1) [工具栏介绍](#page-1-0)

#### <span id="page-0-0"></span>初始界面

任选其一入口,如在"分析展现"界面主菜单选择 即席查询,通过 [新建即席查询](https://wiki.smartbi.com.cn/pages/viewpage.action?pageId=44500422) 功能进入到即席查询定制界面:

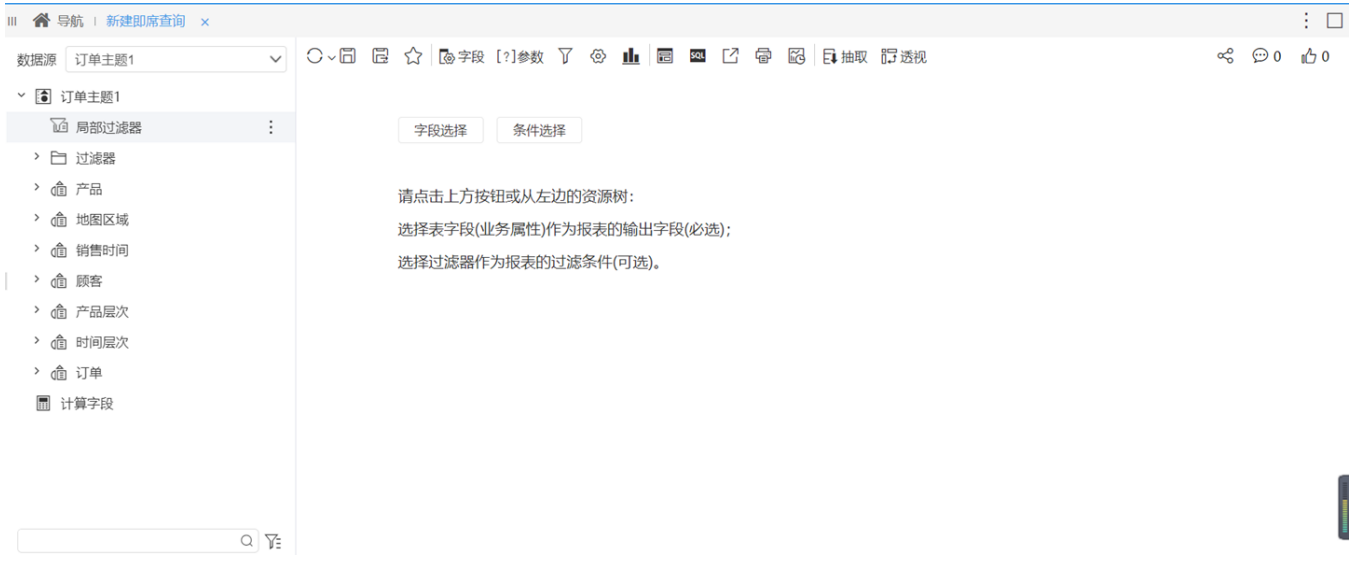

### <span id="page-0-1"></span>设计界面

勾选确定的即席查询字段则显示了即席查询的设计界面:

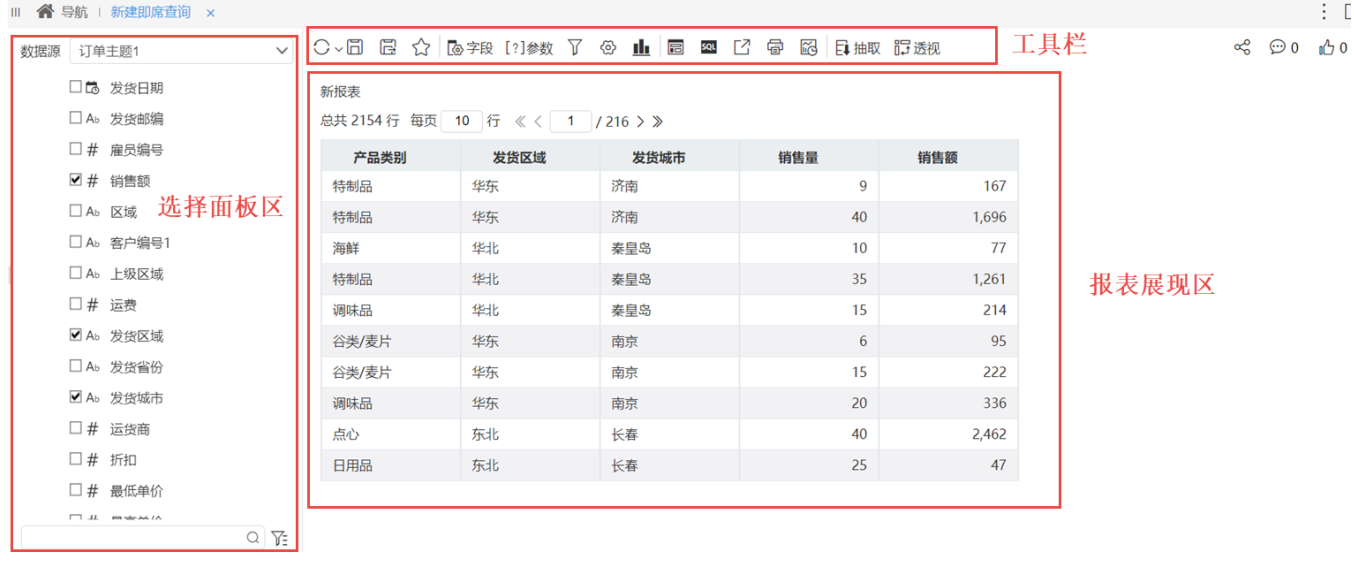

该界面主要分为如下三个区:

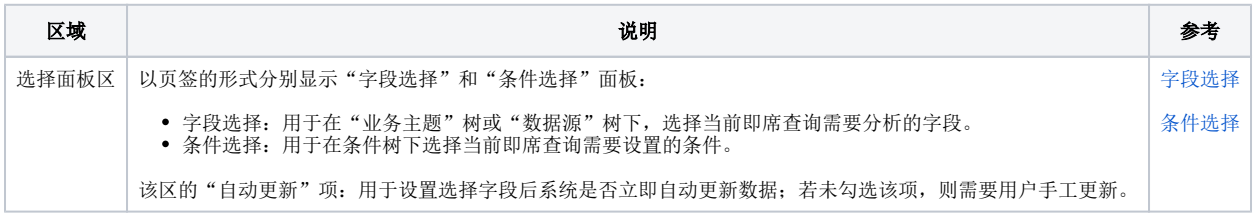

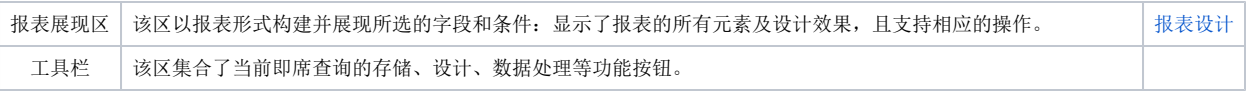

## <span id="page-1-0"></span>工具栏介绍

工具栏从左至右的各功能按钮说明如下:

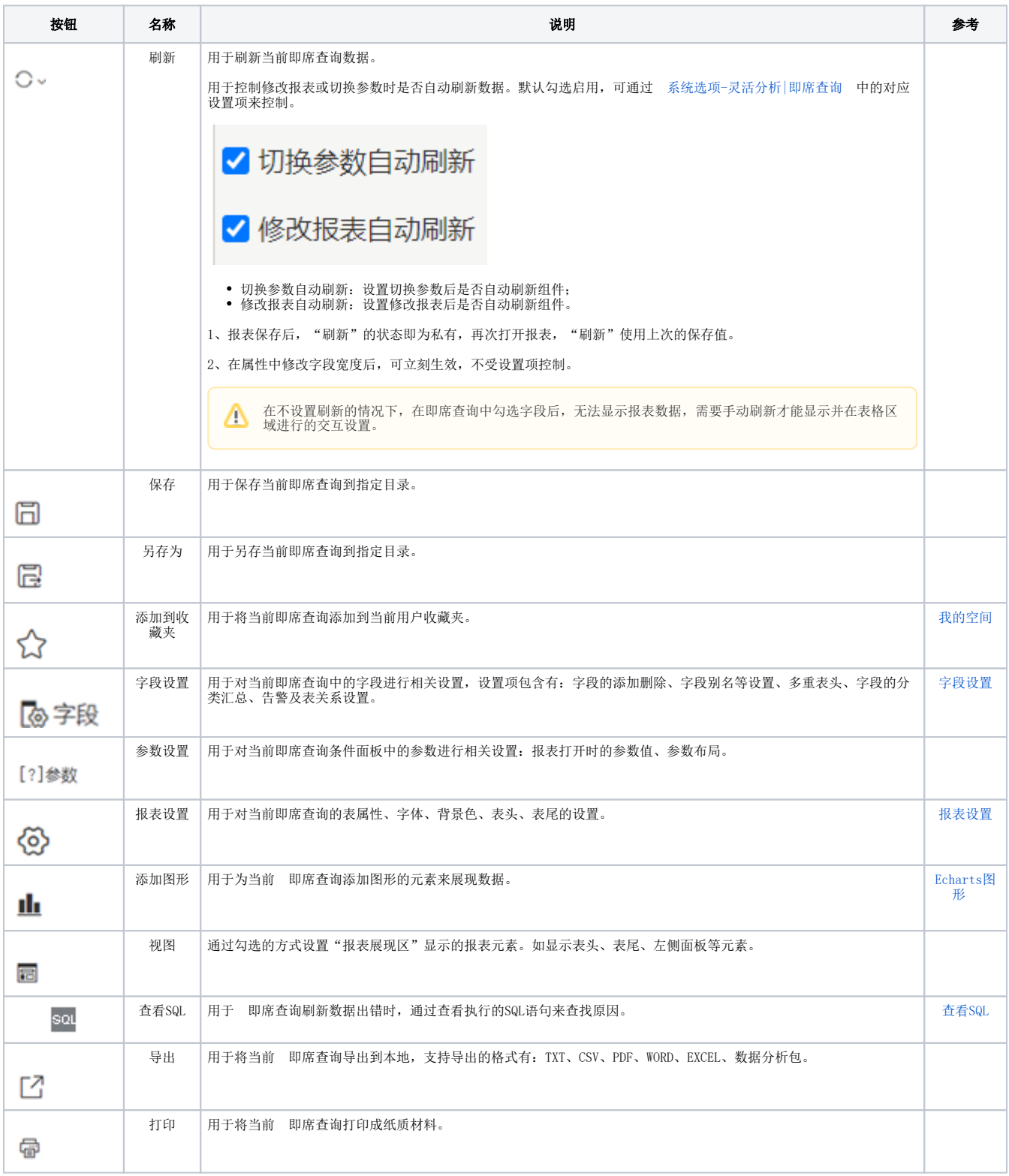

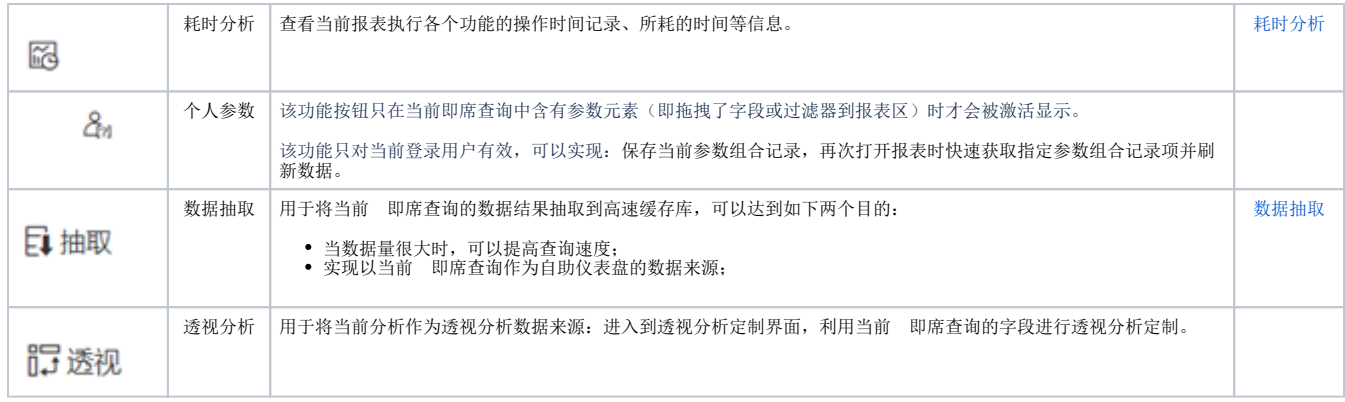